Fornsprechamt Berlin *rernspreciminity*<br>Abt. Betriebstechnologie ~<br>—

Straube

1715

# **MANUAL**

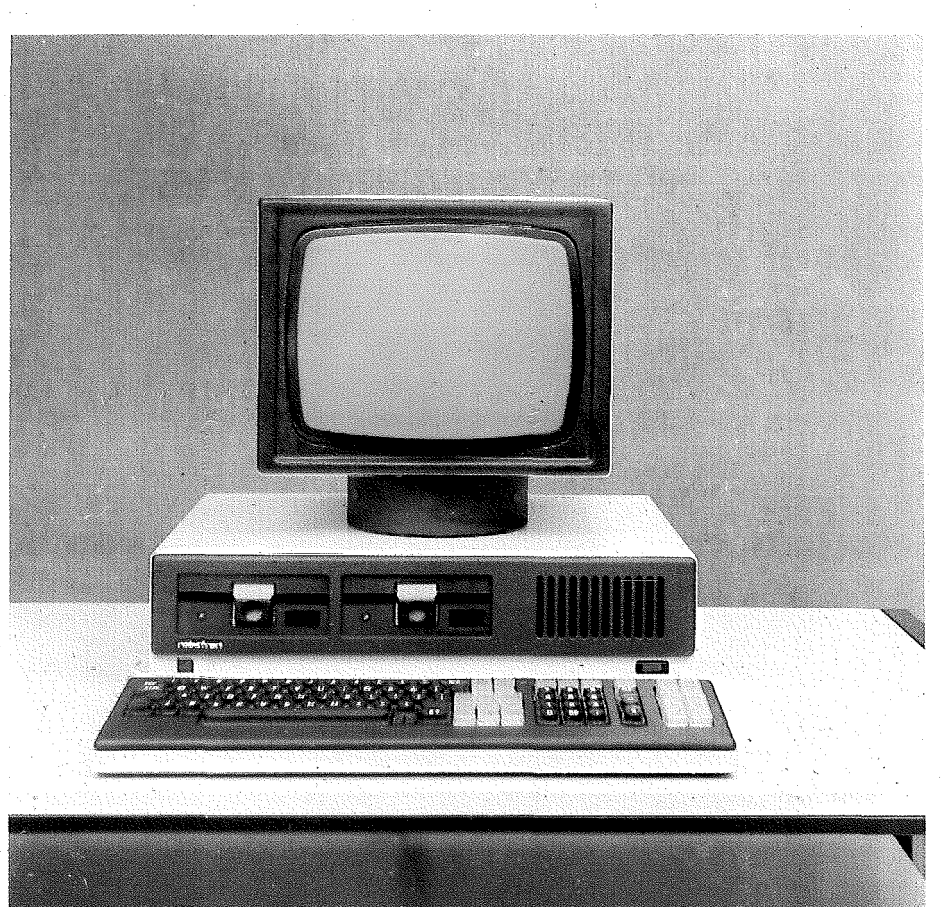

# **COMPUTER**

### *Inheltsabersicht*

 $\,$   $\,$ 

Ì,

ł

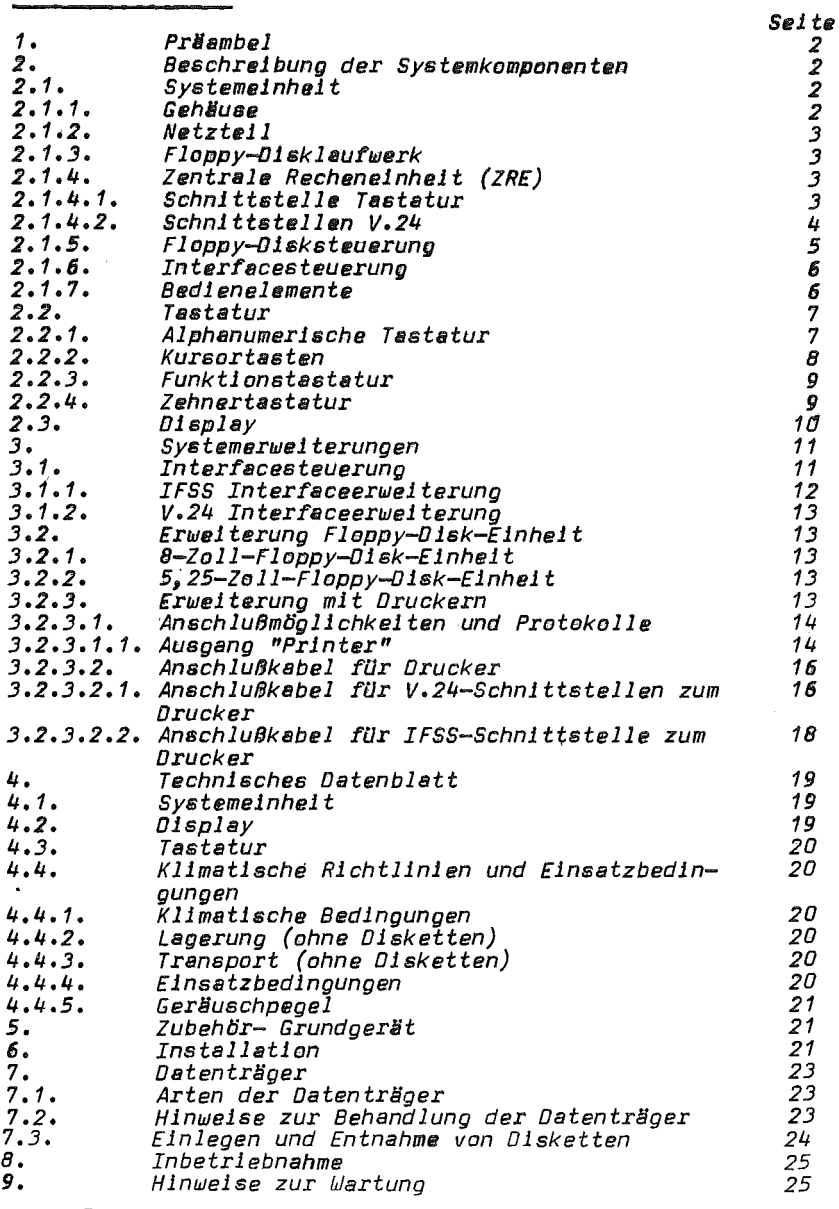

CE) *VEB Robotron Büromaschinenwerk Sömmerda 1985* 

*1. PrlJambel* 

*Zur LOsung Ihrer Aufgaben in allen Bereichen des wirtschaft- lichen Lebens steht der* 1115 *als vielflJltig kombinierbare GerlJtetechnik zur VerfDgung. Sie besitzen damit ein modernes GerMtesystem, das den vielflJl- tigsten Einsatzbedingungen gerecht wird. Auf Grund des modularen GerlJtekonzept's kann fDr jeden Einsatz*fall die notwendige Gerätekonfiguration zusammengestellt werden.

*Das GrundgerlJt* 1715 *besteht aUB den Hauptkomponenten:* 

*Systemeinheit Tastatur Display* 

*Als flexibles Auftischgerät ist es an jedem Büroarbeitsplatz*<br>einsetzbar.

Das Ihnen vorliegende "Manual" informiert Sie über Grundsätz*liches zur Hardware und Software des Gerätesystems 1715. Es versetzt Sie in die Lage, das GerlJtesystem aufzustellen, zu koppeln und In einen betrIebsfähigen Zustand zu versetzen. Sie erhalten weiterhin Anregungen zum Ausbau des Grundgerätes. Da viele Gerätefunktionen vom jeweils verwendeten Betriebssystem (z.B. BRDS, sep, JAPlB) abhängig sind, enden dIe AusfUhrungen des "Planuals" an der Stelle, wo das System seine Arbeits* be~eitschaft *signalisiert und das eigentliche Arbeitsprogramm geladen werden kann. Weitere Informationen zur Bedienung des*  geladen werden kann. Weit**er**e Informationen zur Bedienung des<br>1715 enthält die zum jeweiligen Betriebssystem gehörende Bro*schUre "Anleitung fUr den Bediener."* 

*2. Beschreibung der Systemkomponenten* 

*2.1. Systemeinheit* 

*Die Systemeinheit bildet das Kernstück des 1715 Gerätesystems.*<br>Sie besteht aus folgenden Hauptbaugruppen:

- 
- 
- *- GehlJuse - Netzteil - Plinifolienspeicherlaufwerke - Zentrale Recheneinheit (ZRE) - Floppy-Disk-Steuerung - Interfacesteuerung*
- 
- 
- 

#### *2.1.1. Gehliuse*

*Das GehlJuse besteht im wesentlichen aus* 4 *Hauptteilen. Die untere Verkleidung übernimmt hauptslJchlich die Aufnahme der unter* 2.1. *genannten Hauptbaugruppen. Dber die hintere Blende erfolgt die Verbindung zur oberen Verkleidung. Oie obere*  Verkleidung kann als Stellfläche für den Display genutzt wer*den. 01e vordere Blende schließt das Gerät an der Vorderseite ab. 01e GehlJuseteile sind aus Pletall und farblg lackiert. Oie vier Hauptteile sind durch Schraubverbindungen bzw. Steckverbindern miteinander verbunden.* 

*2.1.2. Netzteil* 

*Das Netzteil ist eine komplexe Baugruppe, die aus der Netzspannung 220V/50 Hz die Betriebsspannung +5V und +12V sowIe -SV und -12V erzeugt. In dieser Baugruppe sind außerdem Kontrollschaltungen zur* Stro~ *und SpannungsOberwachung realisiert. Oie Stromversorgung ist Ober Steckverbinder mIt den Obrigen Funktionseinheiten verbunden.* 

ensmærner er varbungen.<br>Am Netztell ist außerdem die Lüfterbaugruppe montiert, die für<br>eine ausreichende Kühlung der in der Systemeinheit untergebrach-<br>teils (2x1,6A) sind an der Geräterückseite zugänglich.<br>teils (2x1,6A)

#### *2.1.3. Floppy-Olsklaufwerk*

*Im Gehause der Systemeinheit können max. zwei Floppy-Dlsk- Laufwerke untergebracht werden.* ~Ittels *dIeser Laufwerke können auf* 5,25 *Zoll-Disketten Informationen aufgespeichert bzw. gelesen werden.* 

*Oie Spannungsversorgung der Floppy-Disklaufwerke Obernimmt das unter Punkt* 2.1.2. *beschriebene Netzteil. Alle zum Informationsaustausch notwendigen Steuer- und Rege- lungsvorgänge realisiert eine entsprechende Elektronik, die mit der Floppy-Oisksteuerung korrospondiert. Oie Verbindung zwischen Floppy-Disklaufwerk und Floppy-Disksteuerung erfolgt aber ein 26-poliges flexibles Kabel.* 

#### *2.1.4. Zentrale Recheneinhelt (ZRE)*

*Diese Steckeinheit realisiert die ZRE, den Speicher, die Oisplaysteuerung mit umschaltberem Zeichengenerator. Zur steuerung des gesamten Gerätes kommt der Schaltkreis* (~ikroprozes*sor) U 880 zum Einsatz.* 

*Oie ZRE-Steckeinhelt ist unmittelbar über der unteren Verkleidung angeschraubt und über einen speziellen Stecker mit dem Netzteil verbunden.* ~lttels *einer systemspezifischen Schnitt*eile erfolgt der Datenaustausch mit der Floppy-Disksteuerung.<br>Die ZRE-Steckeinheit verfügt über eine Schnittstelle zum An*schluß der Tastatur und zwei V.24 Schnittstellen zur Kopplung peripherer Geräte.* 

*Der* R~-Speicher *hat eine Kapazität von* 54 *KByte. Oer auf der ZRE-Steckeinheit bef1ndl1che* "Urlader"-EPRO~ *organisiert die Obernahme des gewünschten Betriebssystems von der System-Dis- kette in den* RA~-Speicher.

#### *2.1.4.1. Schnittstelle Tastatur*

*Diese Schnittstelle ist gerätespezifisch und nur für den Anschluß der Tastatur geeignet. Ober diese SchnIttstelle erfolgt die serielle Datenübertragung zwischen Tastatur und ZRE. Oie Schnittstelle ist an der linken GehYuseseite der System- einheit nach außen geführt.* 

 $2.1.4.2.$  Schnittstellen  $V.24$ 

Die ZRE-Steckeinheit verfügt über zwei V.24 Schnittstellen. Die an der Rückseite der Systemeinheit zugänglichen Steckverbinder sind gekennzeichnet mit "Printer" und "V.24". Die mit "Printer" gekennzeichnete Schnittstelle enthält nur Signalleitungen die zur Steuerung eines externen Gerätes (z.B. Drucker) notwendlo sind. Vom externen Gerät können demzufoloe keine Informationen an die ZRE übermittelt werden. Die Anschlußsteuerung übernimmt die Anpassung des parallel arbeitenden Systembus an die serielle Schnittstelle. Sie stellt von der Schnittstelle aus betrachtet eine Datenendstelle (DEE) dar, die über Datenübertragungseinrichtungen (DÜE) mit fern- oder<br>nahaufgestellten DEE direkt verbunden werden kann.

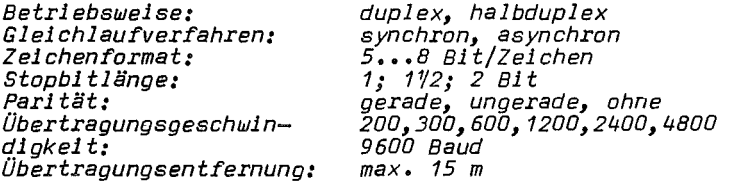

Die mit "V.24" bezeichnete Schnittstelle ist mit allen V.24 typischen Signalleitungen versehen. Nachfolgende Tabelle gibt Auskunft über die Bedeutuno der einzelnen Sionale.

Tabelle V.24 Signale

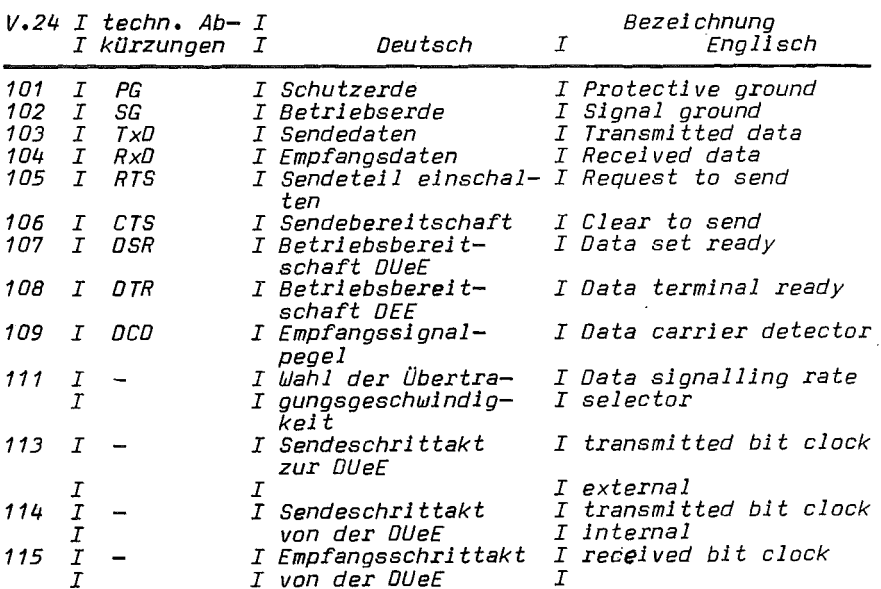

 $-4 -$ 

*Steckerbezelchnung: X4(STE1101)/PRINTER Steckerbelegung:* 

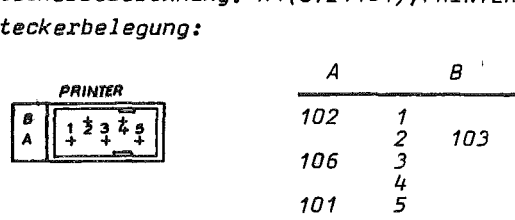

*Protokoll: OTR SIO Kanal: A/Printer* 

*Steckerbezeichnung: V.24 X5 (STE1101) X3 (STE1103) X2(STE1103)* 

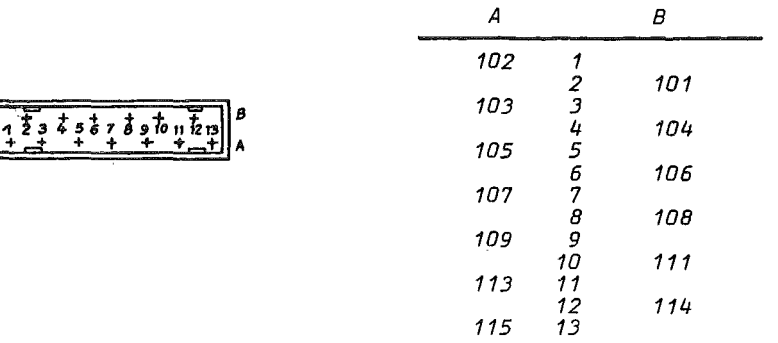

*Protokoll: OTR beim Betriebssystem BROS OC1/0C3 beim Betriebssystem SCP* 

#### *2.1.5. Floppy-Dlsksteuerung*

*Die F10ppy-Dlsksteuerung ist in der Lage, mit maximal vier F10ppy-Disk1aufwerken zusammen zu arbeiten.* 

*Diese Steckeinheit ist direkt Uber Steckverbinder mit der ZRE Uber einen speziellen Geräte-BUS verbunden. Die Verbindung zu* de~ *internen F10ppy-Disk1aufwerken erfolgt Uber zwei 26polige flexible Kabel. FUr den Anschluß der externen F10ppy-Disk-Einheiten*  (8 *Zoll oder* 5,25 *Zoll) ist der Anschluß mit der Bezeichnung "FLDPPY-DISC" vorhanden.* 

 $-5-$ 

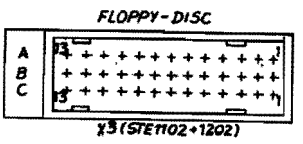

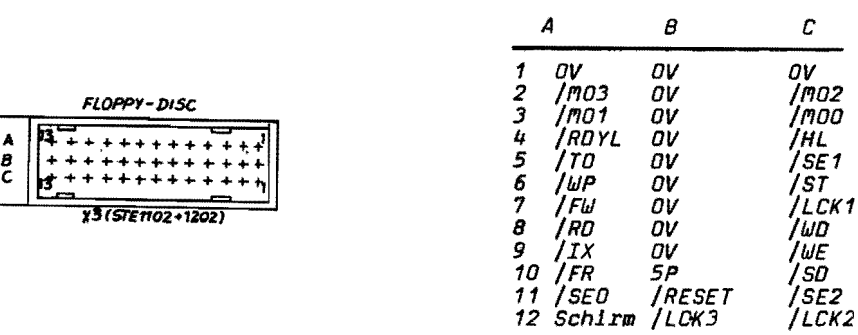

#### *2.1.6. Interfacesteuerung*

*DIe Steckeinheiten zur ErweIterung der Kopplungsmöglichkeiten gehören nIcht zur Grundausstattung des 1715. SIe sInd vom Anwender entsprechend der jeweIlIgen EInsatzbe-dingungen gesondert zu bestellen. OIe BeschreIbung der Interfacesteuerungen fInden Sie unter dem Komplex Systemerweiterungen.* 

*2.1.7. Bedienelemente* 

*"POMER": An der Systemeinheit unterhalb der Belüftungsschlitze, befIndet sich eIn mIt "POMER" gekennzeichneter Kippschalter. Mird der Kippschalter nach "ON" gedrückt, dann ist der robotron 1115 arbeitsbereit und eine Glimmlampe leuchtet auf. Das Ausschalten des Gerätes erfolgt durch Betätigen des Kipp- schalters nach "OFF".* 

#### *"RESET":*

*Unterhalb des linken Floppy-Disk-Laufwerkes befindet sIch die Rücksetztaste (roter Tastenknopf, gekennzeichnet mit "RESET") • Bei Betätigung dieser Taste wird der robotron* 1715 *in Grundstellung gebracht (Speicherinhalt gelöSCht).* 

Das Betätigen der Taste ist jedoch nur dann nötig, wenn z.B. *beim Laden das Betriebssystem oder beim Abarbeiten von Programmen 1m* 1715 *undefinierte Bedingungen entstanden sind, die eIn weiterarbeiten nIcht zulassen. Nach dem Betätigen der Taste kann die Programmabarbeitung wiederholt werden.* 

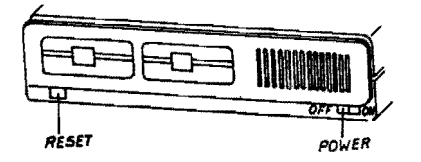

#### *2.2. Tastatur*

*Oie Baugruppe Tastatur enth61t alle Elemente zur Eingabe von*  Informationen sowie zur Auslösung gerätespezifischer Funkti*onen. Erg6nzt wIrd die Tastatureinheit durch zwei AnzeIgeelemente (LEO). OIe vollelektronische Tastatur mit einem* ~lkro*prozessor U 880 arbeitet nach dem Elastomer-Prinzip und 1st freI- bewegliCh Ober Kabel mit der Systemeinheit verbunden. Oie Bedienelemente sind folgenden Funktionsbereichen zugeordnet: - Alpha-numerische Tastatur - Zehner-Tastatur - Funktionstastatur - Kursor- und Korrekturtasten* 

- 
- 
- 
- 

*Oie alphanumerische Tastatur ist eine* 95 - *Zeichen* - *Tastatur. Zum Zeichenvorrat gehOren:* 

*- ZIffern - GroB- und Kleinbuchstaben - Sonderzeichen* 

*OIe TBstaturbelegung und die CodIerung der alphanumerischen Tasten unterlIegt 16nderspezifischen BesonderheIten. Da die Wirkung der eInzelnen Tasten vom verwendeten Betriebs*system abhängt, sind nachfolgend nur allgemeingültige Angaben<br>gemacht.

*Konkrete Aussagen finden Sie im jeweiligen Systemhandbuch! 2.2.1. Alphanumerische Tastatur* 

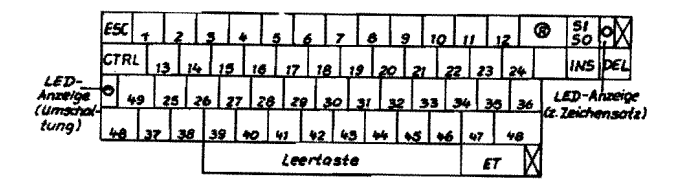

*Oie Tasten* 1 - 47 *verkOrpern die alphanumerische Zeichenbelegung, die sich 16nderspezifisch in der Darstellung als auch in der Codierung unterscheiden.* 

rsIl *Oie Taste bewirkt in Abh6ngigkeit vom Betriebssystem* ~ *eine Umschaltung in den* 2. *Zeichensatz. OIe Umschaltung wird durch ein optisches Signal verdeutlicht (Leuchtdiode neben der Umschalttaste).* 

rn-l *Repeat-Taste. LOst Dauerfunktion aus fOr die Taste, dIe* ~ *außer der Repeat-Taste noch bet6tigt wIrd.* 

*IEsclOie Escape-Taste bewIrkt die Ausgabe der Codierung H01B', wobei das jeweilige Betriebssystem die Bedeutung festlegt.* 

*ICTRLI OIe CTRL-Taste veranlaBt die Aktivierung eIner zusltzlichen Code-Ebene.* 

*DIese Taste 1st immer gemeinsam mit einer weiteren Taste*  zu *betiitI gen.* 

*Die Tasten* 48 *sind parallel geschaltet und bewirken beide im gedrückten Zustand das Umschalten von Kleln- auf Großbuchstaben. Beim Drücken der Taste leuchtet die links befindliche LED-An-Beim Drücken der Taste leuchtet die links befindliche LED-An-zeige auf.* 

*Di e Taste* 49 *wird als "Feststeller" (Caps-Lock) bezei chnet. Der "Feststeller" ist als Triggertaste gestaltet.* 

*Bei der ersten Betätigung erfolgt das Umschalten von Kleinauf Großbuchstaben. Durch die LED-Anzeige wird das Umschalten optisch angezeigt.* 

*Bis zur erneuten Tastenbetätigung bleibt die Tastatur in dieser Umschaltstellung.* 

*f'7it der nächsten Betätigung wird der Grundzustand hergestellt. Die LED-Anzeige verlischt.* 

*Sonderzeichen und Ziffern werden in diesem Umschaltvorgang nicht mit einbezogen.* 

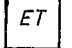

INS

*D.le ET-Taste hat die Bedeutung einer Abschlußtaste (z.B. Ende des Textes) und bewirkt die Ausgabe der Codierung H"9E"* 

*Die "Insert"-Taste gestattet das einfügen von Zeichen bis zum Betätigen einer Kursorfunktion* 

<sup>I</sup>Dn **I** *f'7it der "Delete"-Taste lassen sich Zeichen im Speicher bzw. vom Display löschen.* 

#### *2.2.2. Kursortasten*

*Diese Tasten gestatten die Bewegung des Kursors auf dem BJldschirm. (Die Bedeutung der einzelnen Tasten wird 1n der Dokumentation des jeweiligen Betriebssystems erläutert)* 

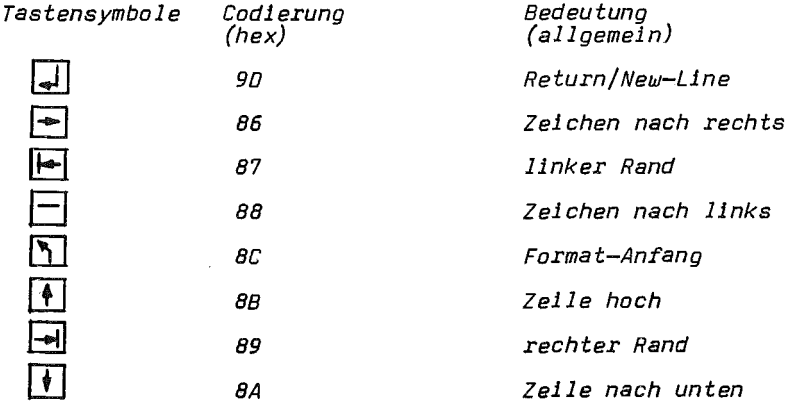

*2.2.3. FunktionstastatUl* 

*01e Funktlonstastatur enthält* 14 *Funktionstasten, deren Bedeutung durch das jewellige Betriebssystem festgelegt wird (vgl. Ookumentation Betriebssystem)* 

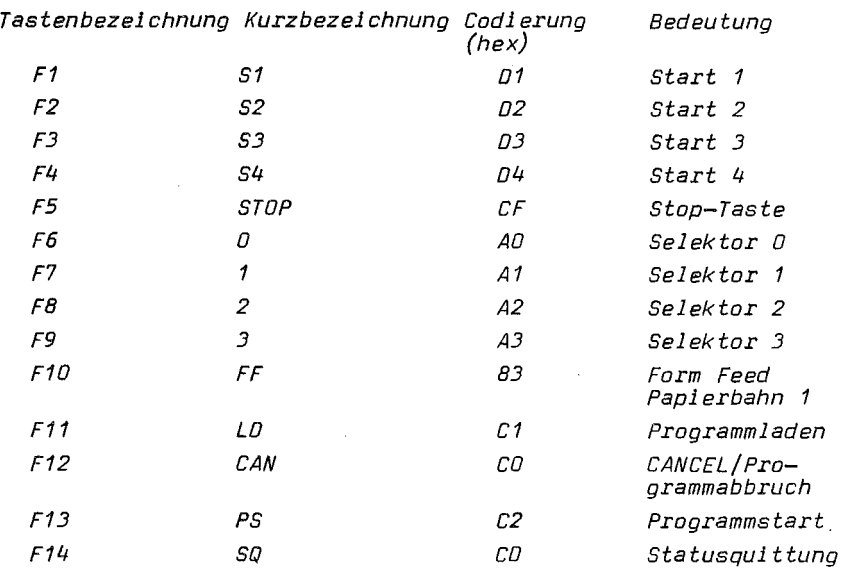

#### *2.2.4. Zehnertastatur*

*Oie Zehnertastatur 1st unmittelbar neben der Funktionstastatur angeordnet und besteht aus* 11 *verschiedenen Tasten* 

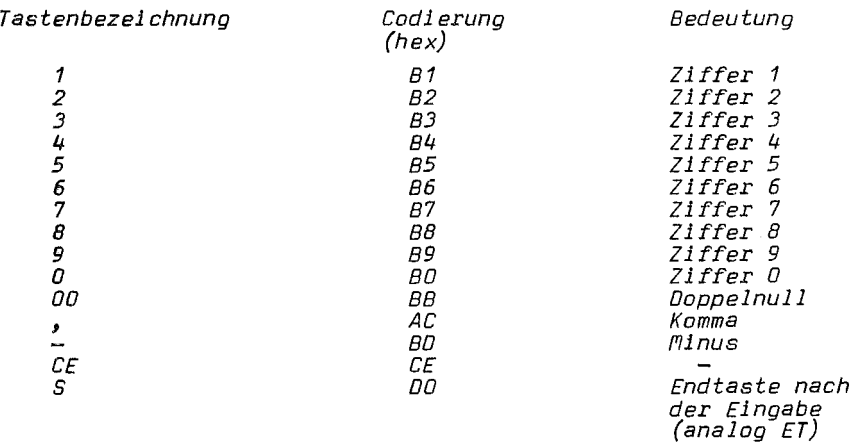

*2.3. Display* 

*8i1dschlrmformate: K* 7221.25 *mit* 16 *Zeilen* a 54 *Zeichen und einer Helligkeitsstufe oder K* 7222.25 *mit* 24 *Zellen a 80 Zeichen und zwei Helligkeitsstufen* 

Das Bildschirmformat wird durch die Ausführung der Systemein-<br>heit (Steckeinheit ZRE) bestimmt. Änderungen von einer Display-<br>größe auf die andere bedingen Änderungen auf der ZRE-Steckein*heit (Schwingquarz Mndern LeitungsbrUcken).* 

*Zeichengenerator: E* PRO~ *mit zwei ZeichensMtzen Ober die Taste SI/SO erfolgt die Umschaltung von einem Zeichensatz zum anderen.* 

Ê.

Ġ

Zeichenraster: 7221.25 • 5 *x* 9 *Bl1dpunkte im* 8 *x 15 Zeichenfeld*  7222.25 • 6 *x* 9 *8i1dpunkte im S x 12 Zeichenfeld* 

*Grsphlksymbo1e und ihre Bedeutung* 

*Ober den Display ist es mßglich,* 11 *Grephiksymbole darzustellen. Diese zusätzliche Darstellung ist nicht standardmäßig vor-*<br>len. Diese zusätzliche Darstellung ist nicht standardmäßig vor-<br>handen. Sie kann durch hardwaremäßige Änderungen an der ZRE-*Steckelnheit nechgerOstet werden. Oie NschrOstung sowie die Codierung der Graphiksymbole ist im*   $Servicehandbuch$  unter Punkt 1.2.7.6 erläutert und beschrieben.

*Oie Graphiksymbole beanspruchen jeweils einen vollen Speicher- platz auf dem Bildschirm und k6nnen blinkend oder mit unter-SChiedlicher Helligkeit dargestellt werden.* 

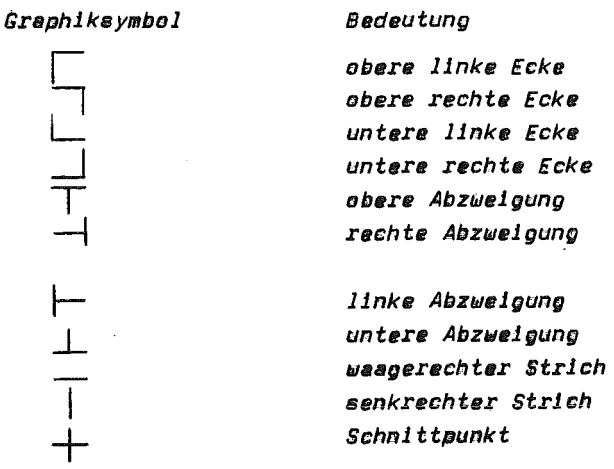

*Oie Graphiksymbole können nicht Ober die Tastatur eingegeben<br>werden. Der Programmierer hat jedoch auf der Basis der Beschrei*bung in den Systemhandbüchern die *Möglichkeit, softwaremäßig* 

*über die Verwendun§ und den Einsatz der Graphiksymbole zu entscheiden.* 

#### *Bi 1dwi ederho1spei eher*

*Der Bl1dwiederho1spelcher* 1st *Bestandtell des Rechnerarbeitsspelchers. Die Lage 1m Adreßraum wlrd durch das jeweilige Be*ericlessystem bestimmt. Die Anfangsadresse ist im 1024 Zeichen-<br>format (K 7221.25) in 1 K-Byte-Schritten und im 1920 Zeichen-<br>format (K 7222.25) in 2 K-Byte-Schritten modifizierbar. *Die Bi1dfe1dsteuerzeichen belegen jeweils eln Byte.* 

#### *Kursorderstellung:*

*Der Kursor wird als inverses Zeichen dargestellt. Des helßt, wenn sich der Kursor in einer* Bi1dschirm~osition befindet, an der kein Zeichen steht, erscheint ein gleichmäßig<br>helles Bild aus 8 x 12 Bildpunkten bestehend (K 7221.25).<br>Beim K 7222.25 besteht dieses Bild aus 8 x 12 Bildpunkten.<br>Befindet sich bereits ein Zeichen an diese *Ist Jedoch der Bildbereich durch des 8i1dfeldsteuerzeichen "Inversdarstellung" in den Zustand dunkles Zeichen auf hellem Hintergrund geschaltet, denn erscheint der Kursor als dunkles Feld bzw. ein dort befindliches Zeichen hell auf dunklem Grund.* 

#### *3. Systemerweiterungen*

*Da, wo die Ausrllstung des Grundgerates nicht ausreicht, die anstehenden Aufgaben zu lösen, knnnen Zusatzger6te sn den 1715 engeschlossen werden.* 

*Dazu bieten einerseits die Interfaceansch1u8ste11en an der ZRE-Steckelnheit und der Floppy-Disksteuerung vielfältige*<br>Mäelichkeiten.

*Parallel dazu kann eine Erweiterung Ober eine* zus'tz1i~he *Steckeinheit realisiert werden.* 

#### 3.1. *In terfaces teuerung*

*Oie Systemeinheit können Sie durch zwei verschiedene Interfacesteckeinheiten komplettieren. Die Erweiterung ist mit einer Steckeinhelt mit* 2 *V.24 Schnittstellen oder einer Steckeinheit mit* 2 *IFSS Schnittstellen mligl1 ch.* 

*Beste1l-Nr.: IFSS-Steckeinheit: 90-330-5061-7* 

*Bestell-Nr.: V.2q-Steckeinbeit: 90-330-5060-0* 

*Eine Erglnzung mit diesen zusltzlicben Steckeinheiten ist eber nur dann sinnvel1, wenn des Betriebssystem (z.B. SCP) die Arbeit dazu unterstotzt.* 

#### 3.1.1. IFSS Interfaceerweiterung

Bie IFSS-Steckeinheit enthält die Anschlußsteuerung für zwei<br>IFSS-Datenübertragungskanäle. Die Anschlußsteuerung realisiert<br>den sternförmigen Anschluß von Ein/Ausgabegeräten mit serieller<br>Informationsübertragung für eine 2

 $\mathbf{I}$ 

Ñ

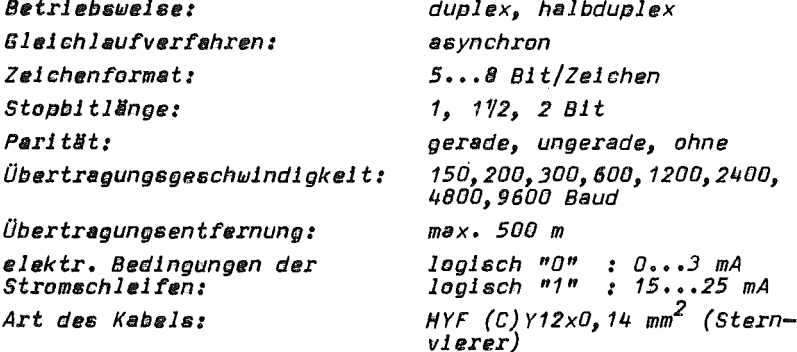

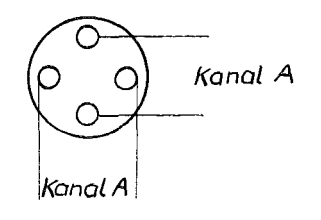

Steckerbezeichnung: X3 (StE1104)/Kanal A<br>X2 (StE1104)/Kanal B

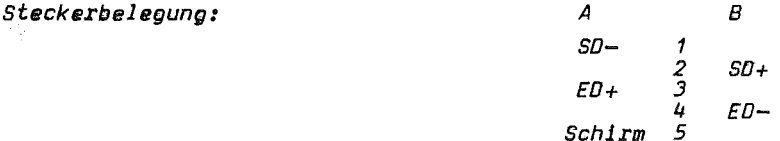

Pretokoll: DC1/DC3 beim Betriebssystem SCP

#### IFSS Signale

 $SO+$ Sendedaten  $+$  $50 S$ endedaten  $ED +$  $Emp fanqsdaten +$  $ED-$ Empfangsdaten -S. Schirm

 $-12 -$ 

#### 3.1.2. V.24 Interfaceerwelterung

Da die Funktion der V.24 Interfacesteuerung bereits unter dem Komplex "Systemeinheit" beschrieben ist, sollen an dieser Stelle keine weiteren Ausführungen dazu erfolgen. Die Steckeinheit enthält ebenfalls zwei Datenübertranunnskanäle zum Anschluß von Perinherieneräten.

Hinweis: Das Betriebssystem BROS unterstützt die Arbeit über diese Systemerweiterungen nicht.

3.2. Erweiterung Floppv-Disk-Einheit

Zur Erweiterung des Arbeitsspeichers von 64 K Byte stehen Ihnen zwei verschiedene Floppy-Disk-Einheiten zur Verfügung.

#### 3.2.1. 8-Zall-Floany-Disk-Einheit

Die Floppy-Disk-Einheit enthält 2 Stück 8 Zoll Floppy-Disk-Laufwerke, die die Speicherkapazität des Grundgerätes um 600 K Byte (Betriebsart FM) bzw. um 1,2 M Byte (Betriebsart mFM) erweitert.

Die als Beistellgefäß gestaltete FD-Einheit wird separat an das Netz angeschlossen. Der Anschluß an das Grundgerät erfolgt<br>über eine Interfaceleitung. Mit den 8-Zoll-Laufwerken können alle 8-Zoll-Standard-Disketten verarbeitet werden.

#### $3.2.2.$ 5.25-Zoll-Floppy-Disk-Einheit

Auch diese Einheit stellt eine separate Baugruppe dar, die einen eigenen Netzenschluß benötigt.<br>In dem Beistellgefäß sind zwei 5,25 Zoll-Laufwerke untergebracht, die die Speicherkapazität des Grundgerätes um 500 K Byte erweitern.

3.2.3. Erweiterung mit Druckern

Zur Erweiterung des Grundgerätes 1715 stehen Ihnen verschiedene Druckertypen zur Verfügung. Der für Sie in Frage kommende Brucker ist über V.24-Schnittstellen oder IFSS-Schnittstellen anschließbar.

Nachfolgend aufgeführte Drucker sind einige Beispiele, die für die Geräteerweiterung zur Verfügung stehen.

Auf Grund der konkreten Einsatzbedingungen in Ihrem Betrieb können Sie nun die entsprechende Auswahl vornehmen.

Die Spezifizierung der erforderlichen Drucker ist unter Berücksichtigung der Tastaturvorlage des 1715 (beachte Kontrolliste<br>Ländervarianten 86-330-4000-6) bezüglich des Zeichensatzes und der Typenscheibe entsprechend dem jeweiligen Ausstattungsblatt vorzunahman.

Bitte beachten Sie, daß beim Anschluß der Drucker die Interfaceprozedur der V.24-Schnittstelle eingestellt werden muß.

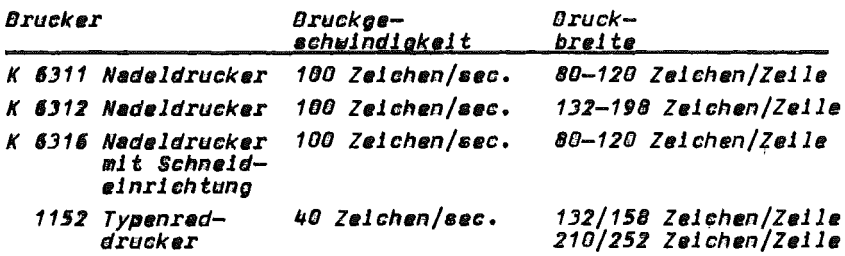

ęt.

ţ.

Übertragungsparameter für Drucker

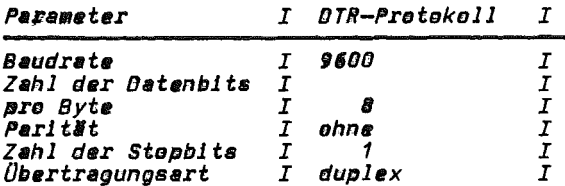

3.2.3.1. Anschlußmöglichkeiten und Protokalle

3.2.3.1.1. Ausgang "PRINTER"

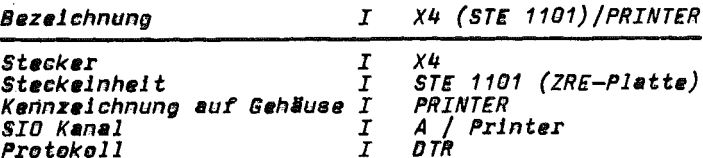

Steckerbelegung:

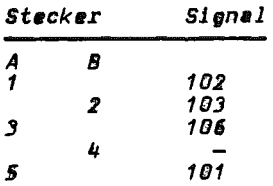

#### 2. Ausgang "V.24"

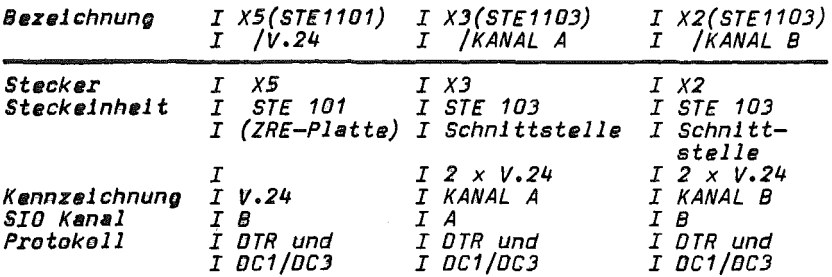

Steckerbelegung:

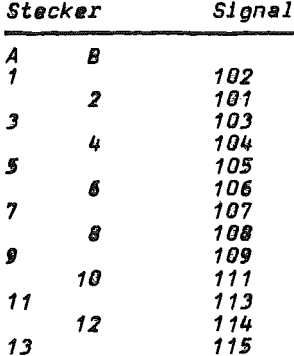

### 3. Ausgang IFSS-Zusatzsteckeinheit

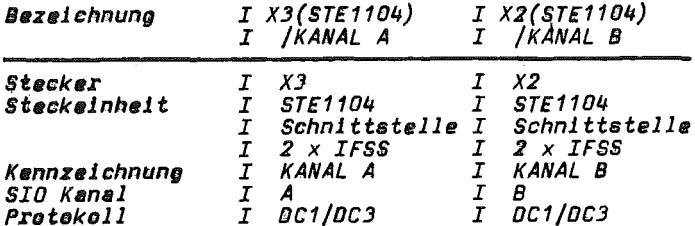

### Steckerbelegung:

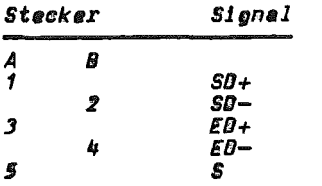

 $-15-$ 

#### 3.2.3.2. Anschlußkabel für Drucker

Zum Anschluß der Drucker sind verschiedene Anschlußkabel erforderlich. Diese müssen bei der Gerätebastellung mit spezifiziert werden.

3.2.3.2.1. Anschlußkabel für V.24-Schnittstellen zum Drucker

Steckverbinder für V.24: 14-330-8910-2

Anschlußkabel Printerausgang 1715 - SD 1152

 $L\ddot{\theta}$ nge 1,6 m : 14-330-6080-6 Länge 3,0 m :<br>Länge 8,0 m :  $14 - 330 - 6081 - 4$ 14-330-6082-2

Verdrahtungsschema

**PRINT 1715** (Buchsenleiste 223-5)

SD 1152 251/252 (Buchsenleiste 223-13)  $\bar{\mathcal{L}}$ 

ô

 $\vec{\xi}$ 

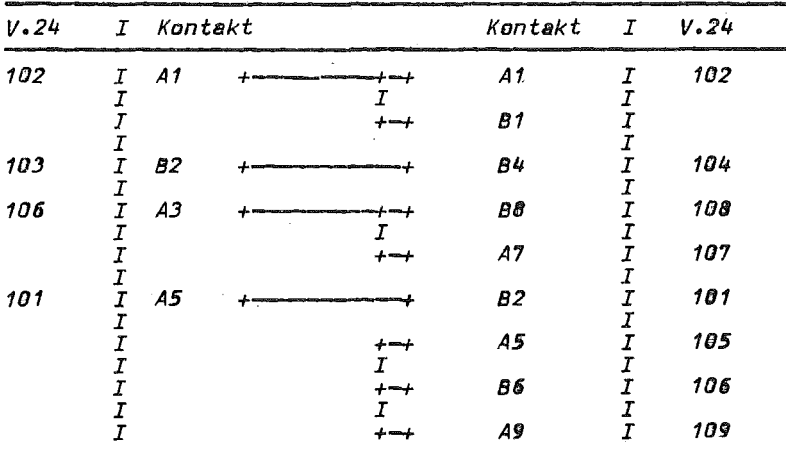

Schalter S1/4 am Drucker "AUS", wegen Brücke A5, B6, A9 Schalter S1/3 am Drucker "AUS", wegen Brücke A7, B8

Anschlußkabel Printerausgang 1715 - K 6310

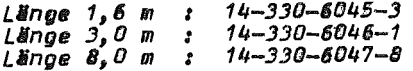

**Contract** 

 $-16 -$ 

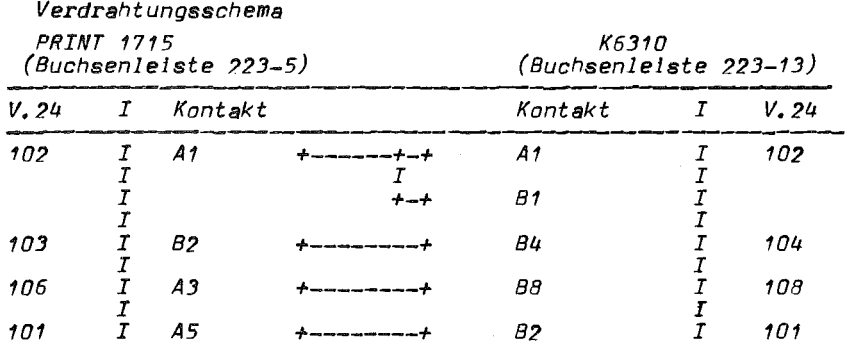

*Anschl ußk abI!! 1 : 1715/V.24 - K 6310 (Verdrahtungsschema)* 

*V.24 1715*<br>(Buchsenleiste 223–13)

ķ

ś.

'n,

 $\tilde{\gamma}$ 

*(Buchsenl I!! i ste* 223-13) *(Buchsenleiste* 223-1:3)

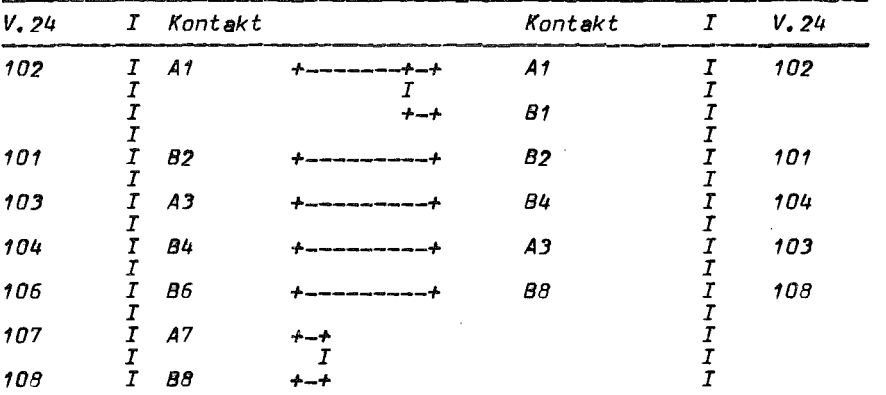

 $- 17 -$ 

Anschlußkabel: 1715/V.24 - 1152 (Verdrahtungéschema)

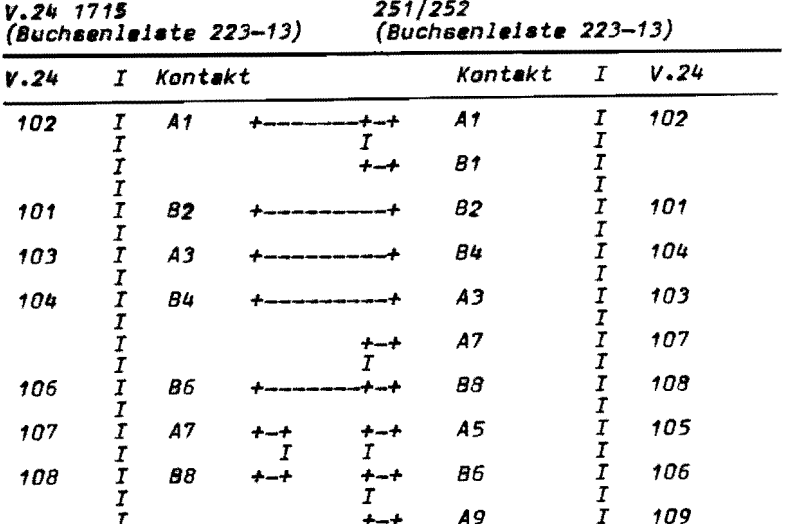

Schalter 51/4 am Drucker "AUS", wegen Brücke A5,86,A9<br>Schalter S1/3 am Drucker "AUS", wegen Brücke A7,B8

Ble Anschlußkabel (1715/V.24 - 6310) und (1715/V.24 - 1152) werden nicht komplett bereitgestellt. Sie sind unter Beachtung des vorliegenden Verdrahtungs-<br>schemas und unter Benutzung des im Beipacks vorhandenen<br>Steckverbinders V.24 (14-330-8910-2) entsprechend den gegebenen Verbindungen selbst herzustellen.

3.2.3.2.2. Anschlußkabel für IFSS-Schnittstelle zum Drucker Anschlußkabel TFSS-Orucker

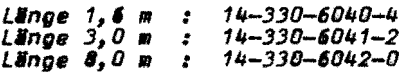

IFSS 1715 (Buchsenleiste 223-5)

*Drucker* (Buchsenleiste 223-5)

 $\overline{f}$ 

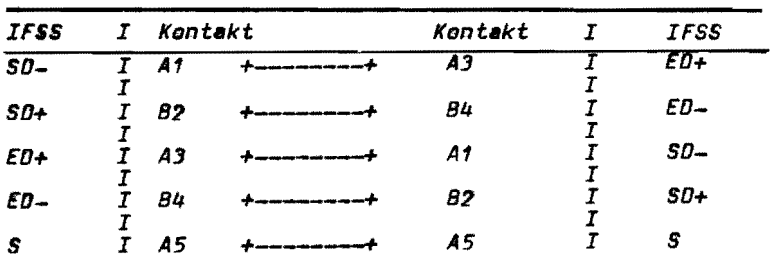

4.0 Technisches Datenblatt

i.

j,

4.1. Systemainhait: **Breite** 500 mm  $\mathbf{r}$  $Tf$ efe 400 mm  $\mathbf{r}$  $H\ddot{\delta}h$ e  $\bullet$  $130$  mm **Gewicht**  $\mathbb{R}^n$  $12, 5 k$ 8-Bit-Mikroprozessor : U880 Speicheradreßbereich : 64 kBvte : 2,4576  $M HZ + 0, 1$  % Systemtaktfrequenz Arbeitsspeicher  $: 64$   $k$ Byte Anschlußart: : Netzspannung 220 V + 10%  $-154$ im Einphasennetzbetrieb 110V, 127V, 240V sind durch Vorschalttrafo zu realisieren Frequenz:  $50$  Hz +  $1\%$  $-24$ 60 Hz (nicht bei der Verwendung von 8 Zoll-Floppy-Disk-Zusatz $elnheit)$ Zeichengenerator: EPROM mit zwei Zeichensätzen Umschaltung erfolgt über Taste SI/SO 4.2. Display:  $320$  mm **Breite**  $\mathbf{r}$  $T1 = 5$  $\mathbf{r}$ 350 mm Höhe  $\mathbf{r}$  $330$  mm **Gewlcht**  $10.5<sub>ko</sub>$  $\hat{\mathbf{z}}$ Bildschirmformat: K7221.25 mit 16 Zeilen á 64 Zeichen  $= 1024$  Zeichen Zeichenraster: 7x9 Bildpunkte im 8x15 Zeichenfeld Anfangsadresse in 1K-Byte Schritten modifizierbar Bildachirmformat K7222.25 mit 24 Zeilen a 80 Zeichen = 1920 Zeichen Zeichenraster: 7x9 Bildounkte im 8x12 Zeichenfeld Anfangsadresse in 2K-Byte Schritten modifizierbar

Mit beiden Display sind Graphiksymbole darstellber. Die Eingabe von Graphiksymbolen ist nur programm-technisch möglich. *Soll an einem Ger§tesystem* 1715 *ein Displaywechsel (von*  K7221.25 auf K7222.25 und umgekehrt) erfolgen, so sind Ande*rungen auf der ZRE 5teckelnheit notwendig.* 

- 4.3. *Tastatur: Breite 500 mm T1efe 200 mm Hlihe 40 111m Gewicht 2,5 kp Zelchenvorrat:* 95 *Zeichen (Groß- und Kleinbuchstaben, Ziffern, Sonderzelchen) f'likroprozessor: U 880*  **Funktionsprinzip: Serielle Eingabe** *Elastomerprlnz1p 4.4. K11mat1sche Richtlinien und Einsatzbedingungen 4.4.1. Klimatische Bedingungen*   $-$  *Umgebungstemperatur:* 10  $^{\circ}$ C  $\ldots$  35  $^{\circ}$ C *- zulNssiger Tempersturgradient:* 5 *°elh - relative Luftfeuchte: 20* **•••** *80 % 4.4.2. Lagerung (ohne Disketten) - Temperatur:* - *40 bis* + *50 oe relative Luftfeuchte: max.* 85 % *- max. Lagerdauer:* 1 *Jahr 4.4.3. Transport (ohne Disketten) - Temperatur:* - *40 bis* + *50 oe - relative Luftfeuchte: max.* 95 % *- Atmosphlrlscher Druck:* 14 *Kpa 107 KPa (630 Hgmm* ••• *4.4.4. Einsatzbedingungen BOa Hgmm) - Vibration 1m Frequenzbereich von* 5 *bis* 25 *Hz und eine*
- *n1cht, - St6rsicherhelt bzw. Funkst6rpegel entsprechen dem internationalen standard*

*Amplitude von 0,1 mm bee1nflussen d1e Funktionstilchtigke1t* 

- *20-*

4.4.5. Geräuschpegel

- Arbeitsgeräusch: 75 dB (AI) (mit Tastatur) - Leerlaufgeräusch:  $50$  dB (AI)

5. Zubehör - Grundgerät

ø

3Í.

 $\overline{s}$ 

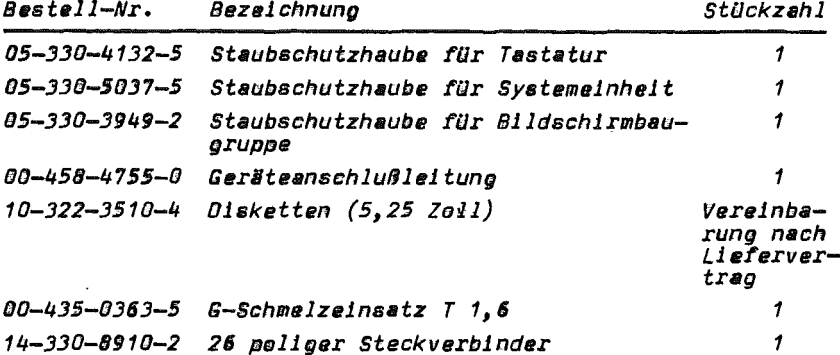

6. Trstallation

Entsprechend dem modularen Aufbau des Gerätes erfolot eine getrennte Verpackung der einzelnen Baugruppen. Zum Zwecke der Installierung sind die Gerätekomponenten (Systemeinheit, Tastatur, Bisplay usu.) aus der Versandverpackung herauszuheben.

Ber Aufbau und die Anordnung der einzelnen Baugruppen kann nach Anwendervarstellungen vorgenommen werden.

Die einzelnen Geräteanschlußleitungen werden an die Steckverbinder der Systemeinheit wie folot angeschlossen:

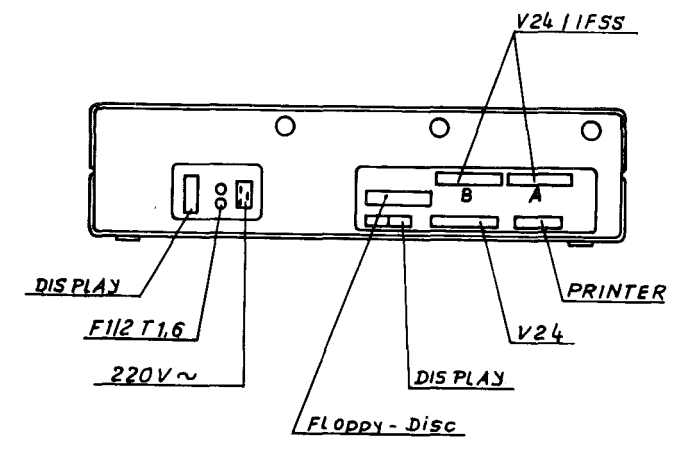

 $-21 -$ 

*Oie Verbindung der Systemkomponenten (z.B. Tastatur, Dis*play) erfolgt stets im spannungslosen Zustand. Deshalb sind *vor dem Anschluß der Netzanschlußleitung 8lle Obrigen Verbindungen herzustellen.* 

#### *AnSChluß* Tastatur

*Als n6chste Systemkomponente wird die Tastatur sn der linken AußenseIte der Systemeinheit aber die dort befindliche Autnahmebuchse angekoppelt (Lage der Filhrungsrlppen be-*Aufnahmebuchse angekoppelt (Lage der Führungsrippen be<del>.</del><br>achten)

#### *Anschluß Display*

Begonnen werden soll mit dem Anschluß des Display.<br>Die Displayeinheit wird mittels Stromversorgungsleitung<br>(3 poliger Stecker) mit dem Netzteil über die mit der Bezeich*nung "DISPLAY" gekennzeichneten Aufnahmebuchse verbunden. Da die Kontakte und die FUhrungsstifte asymmetrisch angeordnet sind, ist ein Verdrehen des Steckers nicht m6g11ch. Vor de. Aufsetzen des Steckers sind die Steckeraicherungen*  zu öffnen. Mit dem Erreichen der Steckerendlage sind die<br>Steckersicherungen durch Drehen des Drahtbügeis um 90 <sup>0</sup> wie*der zu verriegeln. Oer Stecker darf sich nach der Verriege- lung nicht abziehen lassen.* 

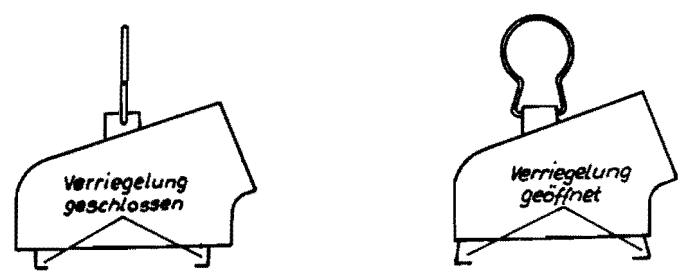

*Zur Helligkeitsreg.lun, ist der Plast.drehknopf auf den unterhalb de. Bildschirmes (lk. Seite) befindlichen Regler aufzustecken. (Befindet sich* 1. *BeIpack).* 

Ea ist generell zu beachten, daß Systemkomponenten nur im *spannun,slo.en Zustand an-* bzw. *abgekeppelt werden dOrfen.*  <u>Erat wenn alle Systemkomponenten mit der Systemeinheit ver-</u><br>bunden sind, ist der Anschluß en das Leitungsnetz (220 V) *bunden sInd, 1st* der *AnschluB* an *das Leitun,snetz* (228 *V) mIttels Natzschnur an dle mit "220* v~ *gekennzeichneten Stek*keraufnahme vorzunehmen. Daneben befinden sich die Sicherungen, die mit F1 T 1,6 und F2 T 1,6 bezeichnet sind.

Zusätzliche Floppy-Disk-Speicher werden Ober die Buchse *"FLOPPY-DISK"* an *die Syste •• inhalt an,eschlo.sen.* 

Als zusätzliche Floppy-Oisk-Einheiten stehen zur Verfügung:

- 5,25 *Zoll Floppy-oiak-Elnhelt .it*  zwei *K 5'00.10 Laufwarken*
- *, Zoll Flllppy-Dlllk-Elnha1t mit*  zwei MF 6400 Laufwerken

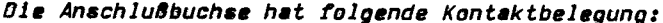

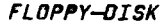

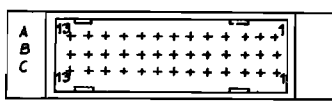

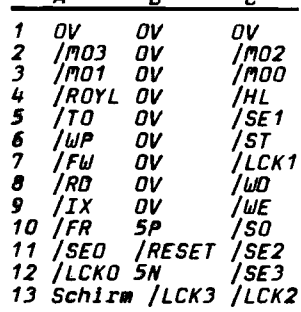

 $\ddot{\phantom{1}}$ 

r.

 $\blacksquare$ 

## X3 (STE 1102 + 1202)

#### 7. Datenträger

7.1. Arten der Datenträger

Als Datenträger werden Minidisketten von 5.25 Zoll bzw. Standarddisketten von 8 Zoll verwendet. alisiert. Sie können einseitie wahlweise mit einfacher oder donnelter Aufzeichnungsdichte beschrieben werden. Bei doppelter Dichte muß dies durch den Diskettenhersteller auf der Biskette vermerkt sein.

#### 7.2. Hinweise zur Behandlung der Datenträger

Zur Erhaltung der Funktions- und Informationssicherheit der Disketten sind folgende Behandlungshinweise zu beachten:

- Ständige Aufbewahrung in der Schutzhülle bei Nichtbenutzung und zur Vermeidune von Staubeinflüssen.
- Disketten niemals falten oder knicken
- Berühung der Magnetschicht der Disketten vermeiden
- Beschriftung der Biskettenhülle mit Faserschreiber vornehmen, das Radieren ist zu vermeiden.
- Nicht arbeiten bei giner Umgebungstemperatur niedriger<br>15 °C und höher 35 °C. Birekte Sonneneinwirkung vermeiden.
- Die Disketten dürfen keinen Magnetfeldern ausgesetzt wer $den.$
- Die Diskette ist bei einem Versand in einer festen, nicht flexiblen Box unterzubringen, die auch eine magnetische Abschirmune darstellt.
- Das Einlegen der Disketten in die Einheiten hat gefühlvoll zu erfolgen.

#### *7.3. Einlegen und Entnahme von Disketten*

Zum Einlegen bzw. Herausnehmen der Diskette wird das Lauf-<br>werk durch gefühlvolles nach Vornziehen des Verriegelungs-<br>bügels geöffnet. Über einen Federdruck wird der Verriege-<br>lungsbügel in eine horizontale Lage gebracht.<br>

*Bild)* 

*Drilckt man den Verriege1ungsbilge1 nach unten, ist das Lauf- werk geschlossen und die Arbeit mit der Diskette kann er- folgen.* 

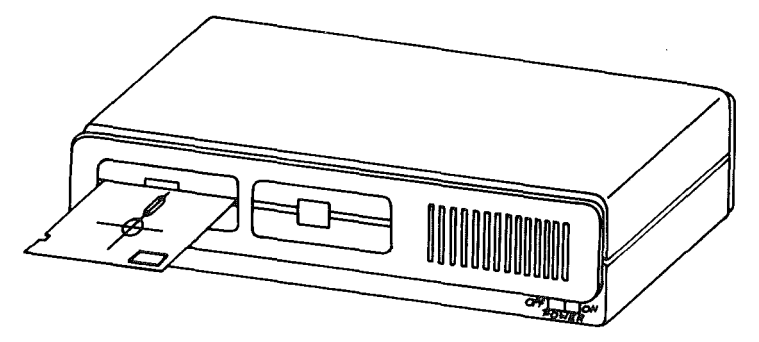

*Beim ßffnen des Laufwerkes wird gleichzeitig der Andruck*  für den Lese/Schreibkopf gelöst. Die Diskette darf niemals<br>aus dem Laufwerk genommen werden, solange die rote Lampe<br>am Laufwerk leuchtet. Eine Zerstörung der abgespeicherten<br>Informationen wäre sonst möglich.<br>Soll die Diske

*werden, dann ist der horizontal stehende Verriegelungsbilgel gefilh1vol1 nach oben zu drUcken.* 

*Die Diskette wird vpm Laufwerk freJgegeben und kann nun leicht herausgezogen werden.* 

 $-24 -$ 

- 8. Inbetriebnahme
- Netzstecker in Steckdose stecken, dazu die Anschlußbedinnunnen entsarechend Datenblatt beschten
- Die Aufstellung der Gerätekomnonenten so vornehmen, daß dle o'instigsten Arbeitsbedingungen gewährleistet werden.
- Einschalten mit Schalter "POWER" Rechner hefindet sich im Zustand "Anfanosladen"
- Laden des Betriebssystems

Um mit dem robotron 1715 arbeiten zu können, ist es motwendig, in einem sogenannten Urladevorgang das jeweilige menuig, in einem sugenammen einem zu laden. Das Betriebs-<br>system befindet sich auf einer 5,25 Zoll Diskette. Nach<br>dem Einschalten des robotron 1715 beginnt die Leuchtdiode an jedem Floppy-Disk-Laufwerk abwechselnd aufzuleuchten. Die Diskette mit dem Betriebssystem ist in das. durch das Betriebssystem festgelegte Laufwerk einzulegen und die Laufwerkklappe zu schließen. Nun leuchtet die Diode nur noch an dem Laufwerk, in welchem sich die Diskette befindet. Danach beginnt automatisch das Laden des Systems. Nach Abschluß des Ladens meldet das Betriebsavstem die Arbeitsbereitschaft auf dem Bildschirm mit einer Systemausschrift am linken unteren Rand (z.B.  $*$   $*$  System EFBM 1715 CL 5.1. ww).

Tritt während des Urladens ein Laufwerkfehler auf, so wird<br>das Urladen abgebrochen. Durch Betätigen der RESET-Taste kann der Urladevorgang wiederholt werden.

9. Hinweise zur Wartung

Diese Wartungshinweise beinhalten die Informationen zur allgemeinen Reinigung des robotron 1715, die durch die Bedlenkraft durchoeführt werden können.

Nach jedem 30-stündigen Betrieb ist das Gerät in folgenden Punkten zu reinigen:

- Reinigen der Verkleidung mit einem neutralen Lackpflegemittel
- Reinigung des Bildschirms mit einem fusselarmen Tuch.

Achtunn! Reinigungsarbeiten nur bei ausgeschalteter Maschine durchführen! Abdeckteile aus organischem Glas nicht mit Idsungsmittelhaltigen Reinigungsmitteln behandeln!

Wartungshinweise fir Servicepersonal sind im Servicehandbuch enthalten!

 $-25 -$ 

## robotron

**VEB** Robotron Büromaschinenwerk Sömmerda

DDR - 523 Sömmerda Weißenseer Straße 52

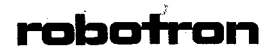

#### Robotron Export-Import

Volkseigener<br>Außenhandelsbetrieb der<br>Deutschen Demokrotischen Republik DDR - 108 Berlin Friedrichstraße 61